BUAD 307 Lars Perner, Ph.D., Instructor Marketing Fundamentals Spring, 2019

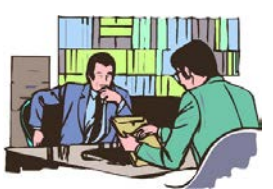

# **SIGNING UP FOR AN APPOINTMENT TO DISCUSS YOUR PROPOSAL**

As part of the course requirements, you are expected to come in for a brief discussion of your project proposal so that I can provide some feedback and address any questions that you may have. In addition to this required appointment, please feel free to come by my office at other times to discuss ideas and any issues that come up.

This appointment is intended to provide you with constructive feedback on your idea. The intention is not to "catch" what you do not know, but rather to bring potential issues to your attention that you may want to consider.

The project proposal you prepare is only intended to be a preliminary framework. You are not bound to go ultimately go with what you put in your original proposal. It is perfectly reasonable—and often highly desirable—to make appropriate changes as the project advances.

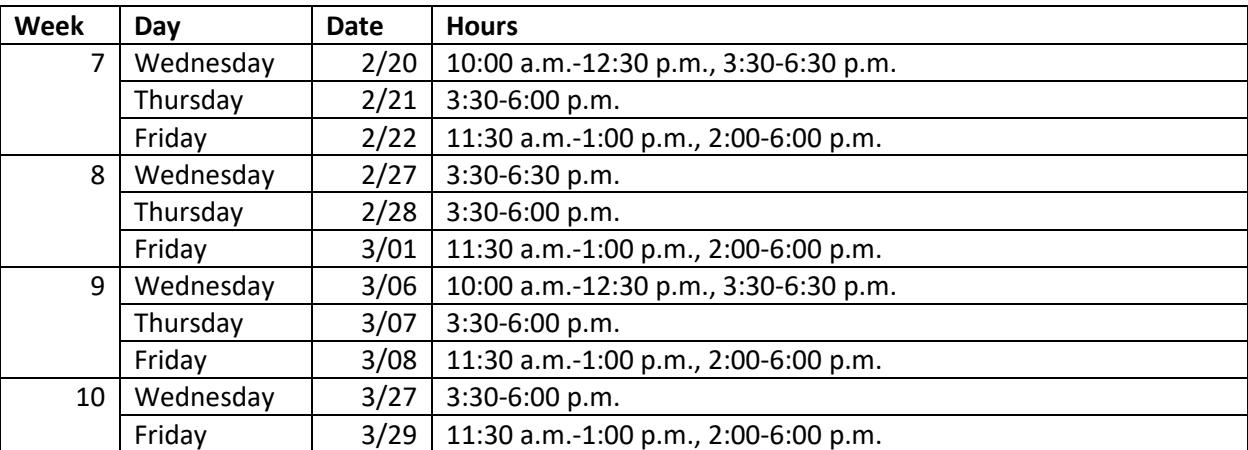

Appointments are available at the following times:

## **Please note that the system only allows for booking appointments up to two months in advance, so week 10 appointments may not be bookable until January 28.**

If these times do not work with your schedule, we can arrange an alternative time to meet.

Although there is no point value associated with the project proposal meeting, completing one is a requirement for passing the course.

#### **IMPORTANT NOTES:**

- 1. Since there is only a two minute break between each appointment, it is essential that you be on time. My office, HOH 603, is on the sixth floor of Hoffman Hall, facing toward the East.
- 2. If you need to reschedule your appointment, please cancel your initial appointment as soon as possible so that it can become available to someone else.

#### **TO SIGN UP FOR YOUR APPOINTMENT, PLEASE:**

- 1. Go to the appointment calendar at <https://www.appointmentquest.com/scheduler/2100094123/login> . This link can also be found on the "Projects" page of the course web site.
- 2. Click on the "Quick Sign Up" Tab.

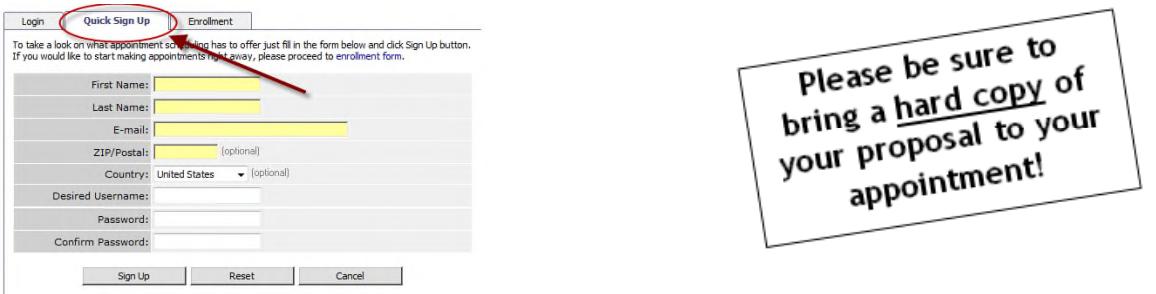

- 3. Enter the requested information, including a preferred login and password.
- 4. Click on the "Sign Up" button.
- 5. On the new screen that comes up, click on the "Make Appointment for BUAD 307 Proposal Discussion" link.

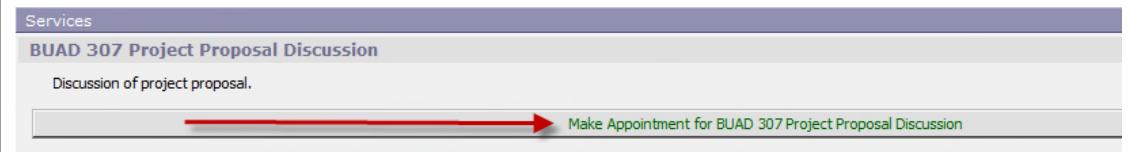

6. Click on your preferred date among the ones in blue type on the calendar.

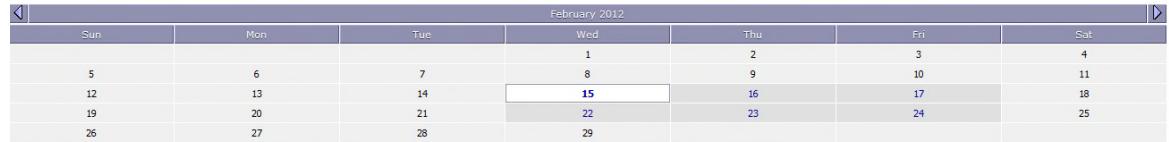

To switch to another month, click the menu on the right side. Please note that the only appointments available this semester are during February.

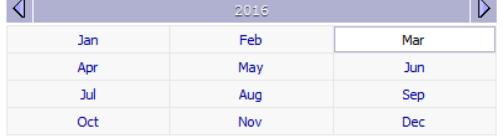

- 7. Click on your preferred appointment starting time.
- 8. After your appointment time has been chosen, you can choose whether you want to receive e-mail notification, confirmation, and a reminder of your appointment.
- 9. To finalize your appointment, click on "Make Appointment."

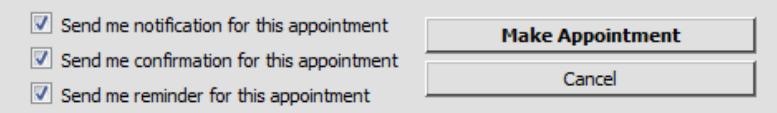

### PARTIAL MAP OF THE SIXTH **FLOOR OF HOFFMAN HALL**

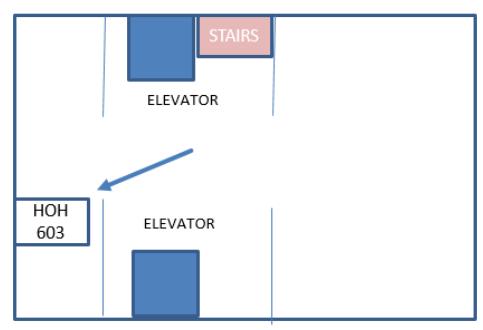